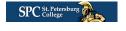

Student Resources

Faculty and Staff Resources

SPC Website

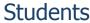

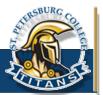

# Technical Support Center

## STUDENT RESOURCES

**KNOWN ISSUE WITH: FRONTIER COMMUNICATIONS & EERO** 

If you are unable to reach the Technical Support Center, please email <u>OnlineHelp@spcollege.edu</u>

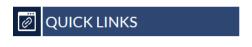

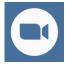

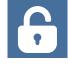

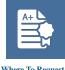

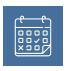

Student ZOOM Login

Resetting Your Password

Where To Request a

Academic Calenda

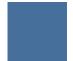

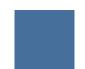

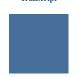

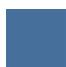

From registration to coursework to email and everything in between, we are here to assist you with technical issues related to MySPC, MyCourses, student email and other technology related issues. Try some of the links or resources below as they may help solve your issue.

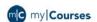

#### What is MyCourses

MyCourses is the learning management system used at St. Petersburg College to help facilitate all online and hybrid/blended courses as well as the college's web-enhanced courses offered in a face-to-face environment.

To access MyCourses, go to SPC Homepage and click on the Titans Login link on the top right-hand corner and use your SPC email address and password to login. Courses in which you are enrolled will appear on the left side of the page.

Getting Started

Welcome to MyCourses

MyCourses is a convenient online system that provides students with many opportunities to interact with course materials as well as communication with instructors and classmates from any device that has an Internet connection, including iPads and Android tablets.

Technical Requirements for MyCourses

MyCourses Support & Student Services Hub

Reminder - Courses are generally made available to students the Friday before class is to begin. This provides you with the opportunity to review the course syllabus and become familiar with the course.

1 of 4 4/4/23, 11:18 AM

#### **Trending in MyCourses**

**Getting started with Zoom Meetings** 

**Getting Started with Honorlock** 

**Proctored Testing with Honorlock** 

Pinning your Course

Print Course Syllabus

Forward MyCourses Student Email to another email

**Learning Center Tutoring Schedules** 

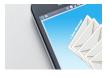

#### SPC Email and MySPC

Offers online availability of student, faculty and staff services. Students use MySPC system to apply to SPC, register for classes, access advisement information such as transcripts, and pay fees to the college.

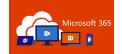

#### Student Resources

The Microsoft Office 365 suite includes Word, PowerPoint, Excel, Outlook and OneDrive. SPC students can install the software on up to five different devices.

Office 365 is a cloud-based suite of productivity tools from Microsoft. It integrates all the apps you need to collaborate with your classmates or coworkers. Whether working from campus or on the go, Office 365 is available wherever you are, from virtually any device. Get to know Office 365 and the multitude of features it offers by browsing this section.

Technology Access Survey During COVID-19 Outbreak - Click this link to Complete this three-question survey about your remote technology access as we provide more courses online and in-person.

### COVID-19 Update March 14, 2022

In early March, the CDC announced changes to its COVID-19 prevention guidance, recommending that face coverings are not necessary indoors in areas where transmission levels are at a Low or Medium level, subject to individual risk factors.

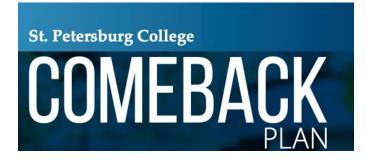

Guidelines for SPC students who have been exposed or tested positive Guidelines for SPC employees who have been exposed or tested positive

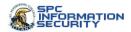

## SPC Information Security Office

The mission of the SPC Information Security Office is to design, implement, and maintain an information security program to protect SPC's systems, services and data against unauthorized use, disclosure, modification, damage or loss. The Information Security Department is committed to engaging the SPC community to establish an appropriate information security governance structure that enables effective collaboration and ensures alignment with SPC strategic objectives and foundational commitments.

2 of 4 4/4/23, 11:18 AM

Home Internet Security Awareness Course

How to Report Phishing Emails

Self-Service Password Management Self-Service Reset Password

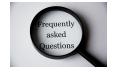

#### **Most Frequently Asked Questions**

How do I log into MySPC?

How do I log into MyCourses?

How do I look up my SPC student ID or email address?

How do I change my SPC student password?

How to Sign-In SPCWiFi? iPhone | Android

How to take a Screenshot? Windows Snipping Tool | Windows Snip & Sketch | Windows Print Screen | Mac Screenshots

#### Windows 7 - Major Security Risk to You and SPC

Both Microsoft and SPC have ended support for the Windows 7 operating system running on computers. Microsoft ceased to support Windows 7 on **January 14, 2020**.

Windows 7 Information

For additional Frequently Asked Questions

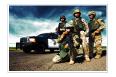

### MCTFT

Multijurisdictional Counterdrug Task Force Training

Our online training is available virtually anywhere, anytime. Our courses are interactive, independent study (no instructor), while our distance learning courses are live online training events.

E-Drug Overview - To apply for access to E-Drug training, follow the instructions on the information about applying page. Upon verification of your military, law enforcement or criminal justice employment status, you will receive an email providing information on accessing restricted classes.

Frequently Asked Questions about MCTFT

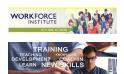

#### **WORKFORCE INSTITUTE**

For goal-oriented individuals and businesses committed to accelerated professional growth, SPC's Workforce Institute offers training, continuing education, certifications, licensures and career pathways provided by industry experts in a motivating environment.

Frequently Asked Questions about WorkForce Institute

3 of 4 4/4/23, 11:18 AM